**Руководство по эксплуатации и обслуживанию TMx 810-1652-03 Rev B**

# **TM8 Онлайн газовая хроматография DGA монитор Руководство по эксплуатации и обслуживанию Модель TMx Series**

**Июнь, 2017**

Идентификатор документа: 810-1652-03 Rev B

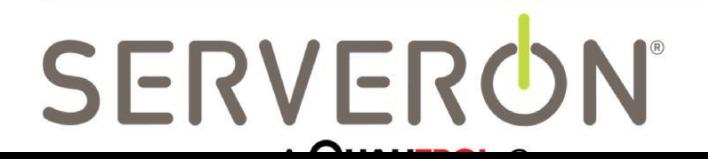

**[www.serveron.com](http://www.serveron.com/)**

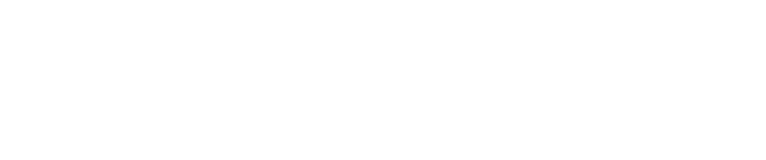

Информация в этом документе может быть изменена без предварительного уведомления. Настоящий документ предоставляется покупателям продуктов Serveron ® для использования при установке, эксплуатации и обслуживании таких продуктов. Никакое другое использование, никакое воспроизведение, распространение или изготовление каких-либо производных от этого документа не разрешается без предварительного письменного разрешения Serveron ® Corporation.

Serveron ® стремится обеспечить точность и качество опубликованных материалов; однако не предоставляется никаких гарантий, выраженных или подразумеваемых. Serveron ® отказывается от какой-либо ответственности или ответственности за любые прямые или косвенные убытки, возникшие в результате использования информации в этом руководстве или описанных в ней продуктах. Упоминание любого продукта или бренда не означает, что Serveron ® поддерживает этот продукт или бренд.

Первоначально настоящий документ был составлен на английском языке, после чего он был переведен на другие языки. Качество последующих переводов на другие языки не гарантируется. В случае противоречий между версиями документа на английском и других языках версия на английском языке имеет преимущественное значение.

© Корпорация 2017 Serveron®. Все права защищены. Информация может быть изменена без предварительного уведомления.

QUALITROL является зарегистрированной торговой маркой компании ООО Qualitrol. Serveron, LOADGUIDE и TRUEGAS являются зарегистрированными товарными знаками, а TM1, TM2, TM3 и TM8 являются товарными знаками Serveron®

Все торговые марки, упомянутые в настоящем документе, являются собственностью соответствующих компаний. 810-1652-03 rev B.

T

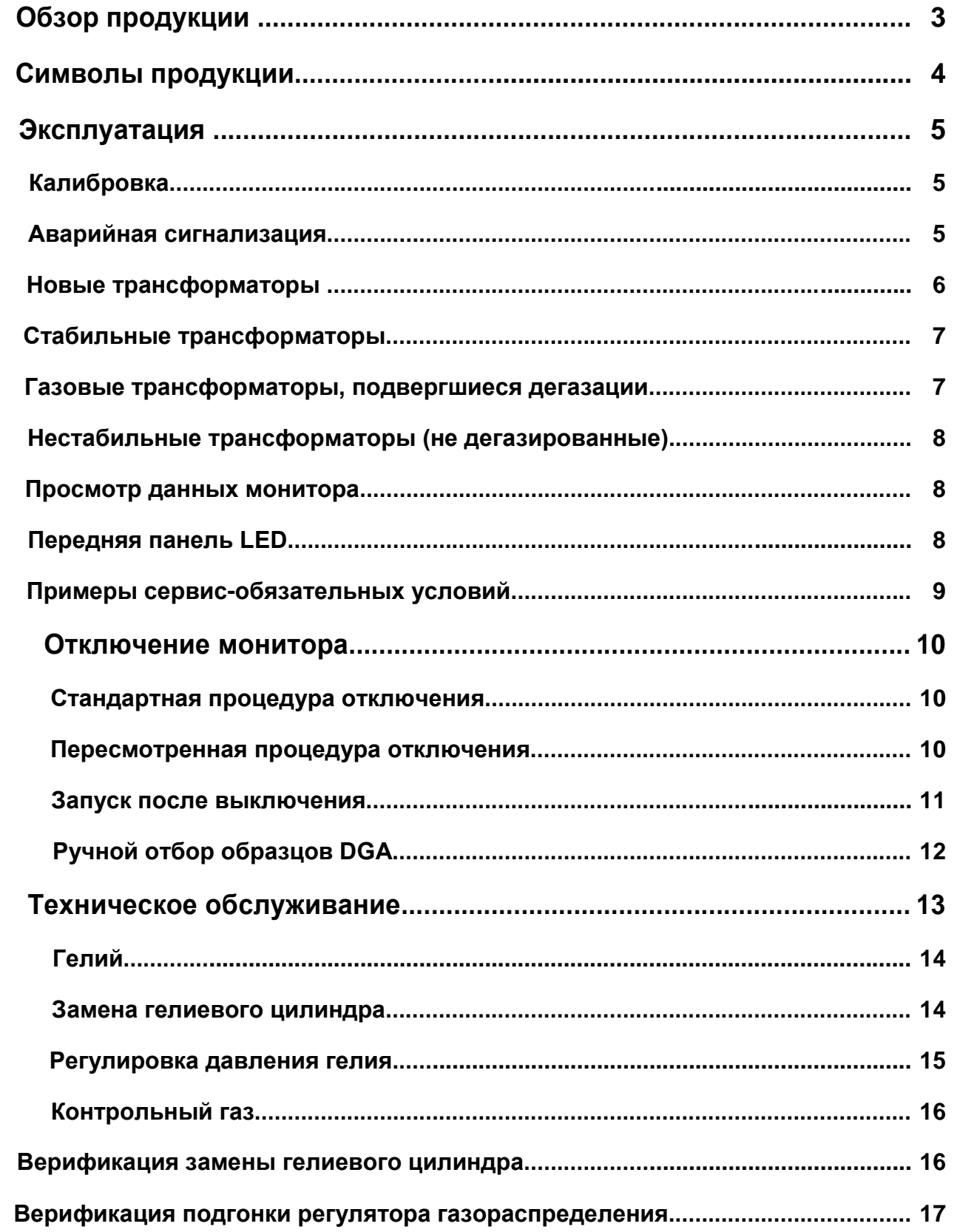

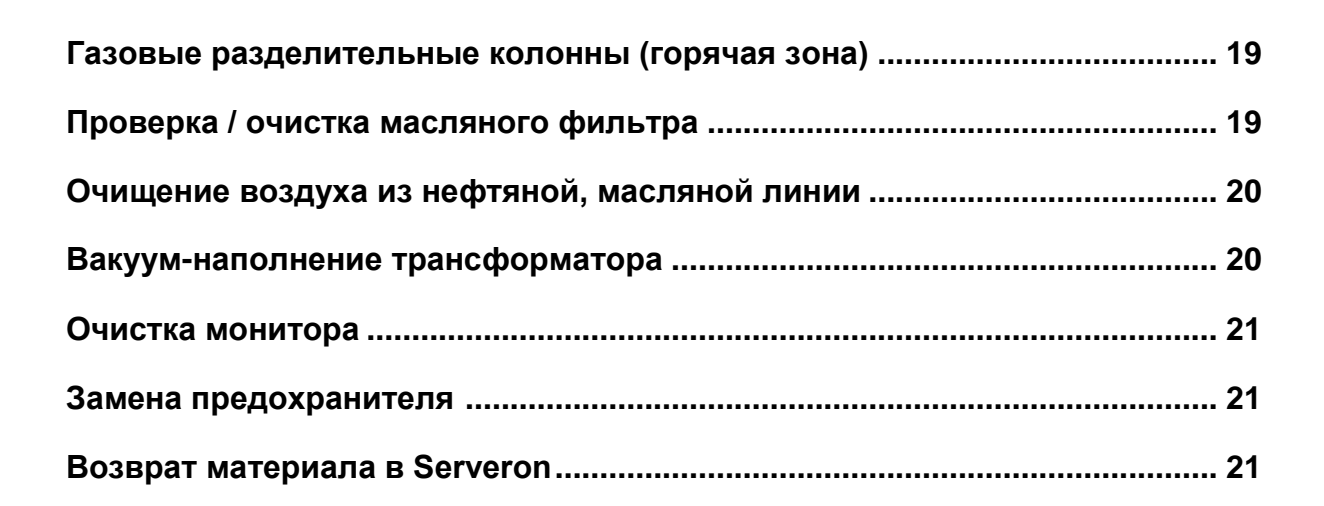

# **Обзор продукции**

Гамма-хроматография TM8 On-Line с газовой хроматографией от Serveron Corp. представляет собой удаленный лабораторный газовый хроматограф, который можно безопасно установить на трансформатор с напряжением или без напряжения. Монитор предназначен для обнаружения и измерения аварийных газов, обнаруженных в изолирующем масле силового трансформатора. Он спроектирован и сконструирован таким образом, чтобы противостоять условиям окружающей среды, имеющим отношение к трансформаторной подстанции.

Serveron предлагает две версии продукта TMx. TM8 измеряет восемь рекомендованных IEEE газов: водород (H 2), кислород (O 2), двуокись углерода (CO 2 ), монооксид углерода (CO), метан (CH 4), этилен (C 2 H 4 ), этан (C 2 H 6 ) И ацетилен (C 2H 2 ). ТМ3 измеряет три отрицательных газа треугольника Дюваль: метан (CH 4 ), этилен (C 2 H4) и ацетилен (C2 H2). Монитор может использоваться на трансформаторах с консерватором или азотом. Образец газа извлекается непосредственно из масла в трансформаторе.

Масло циркулирует от трансформатора к монитору, а затем возвращается к трансформатору через ¼-дюймовую трубу O.D из нержавеющей стали. Труба из нержавеющей стали используется в сочетании с компрессионными фитингами для минимизации риска утечек. Монитор оснащен внутренней системой газоотвода, которая удаляет растворенные газы из циркулирующего трансформаторного масла. Гелий используется в качестве газа-носителя, который помогает транспортировать экстрагированные пробы газа через газовый хроматограф. Ниже показаны пути циркуляции масла и выделения газа на мониторе.

Данные собираются на мониторе каждый раз, когда выполняется анализ газового хроматографа (ГХ). Анализ GC занимает около 45 минут. После завершения анализа программное обеспечение TM View можно использовать для просмотра данных монитора. Монитор настроен для проведения выборочного анализа один раз каждые четыре часа по умолчанию. Все данные, полученные во время анализа, хранятся в компактной флэш-памяти в мониторе. Компактная флэш-память хранит приблизительно 2 года данных. Программное обеспечение TM View позволит конечному пользователю отслеживать уровни газа ppm с течением времени и контролировать уровни газа в соответствии с установленными пользователем предостережениями и аварийными настройками.

Имеются дополнительные датчики LoadGuide® и масла и температуры, а также входы 4-20 мА для использования с другими внешними устройствами. Информация внешнего датчика может быть скорректирована с информацией о недостатке газа, чтобы обеспечить полный обзор диагностики состояния трансформатора.

# Символы продукции

Во всем мониторе или аксессуарах используются следующие символы. Они определяются Международной электротехнической комиссией, IEC 878 и IEC 417A. Для безопасности важно понимание их представление.

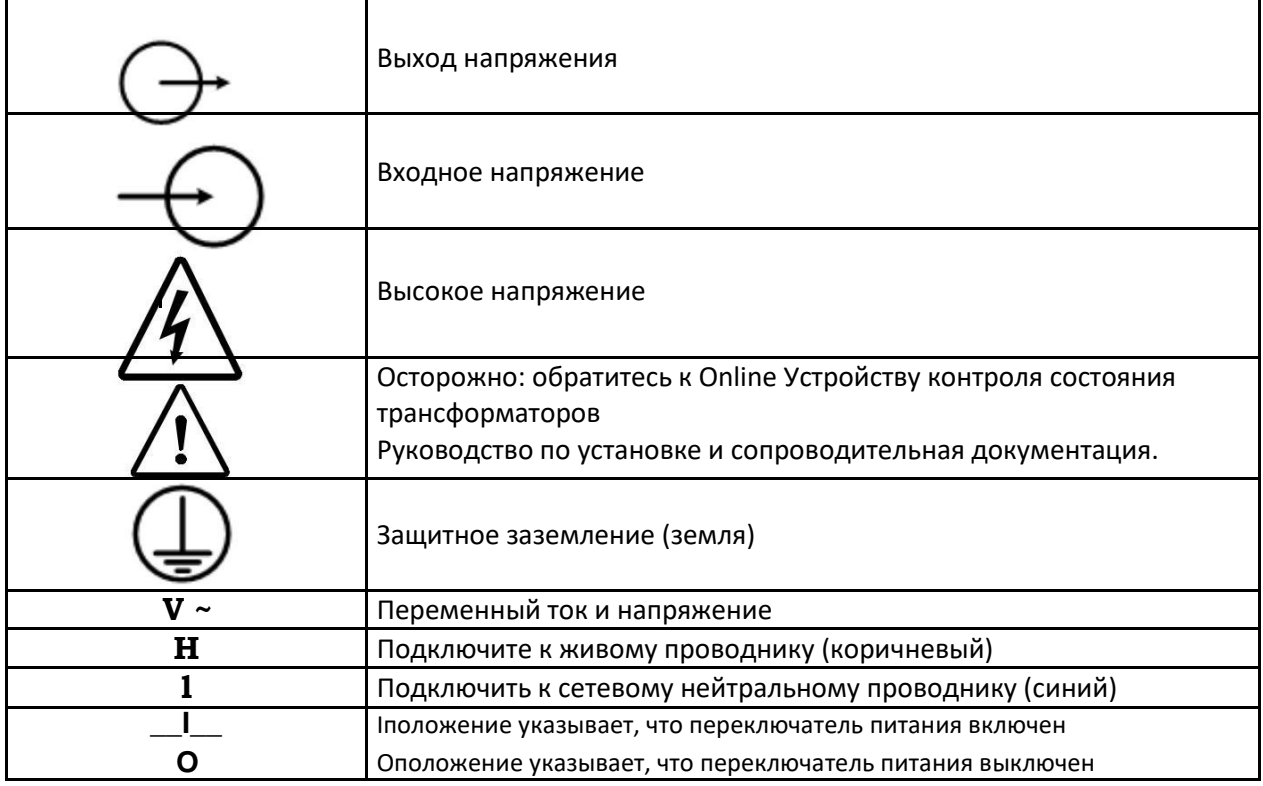

#### Таблица 1: Символы продукции

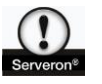

ПРЕДУПРЕЖДЕНИЕ: утверждения в этом руководстве определяют условия или методы, которые могут привести к травме.

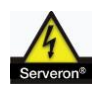

ПРЕДУПРЕЖДЕНИЕ: заявления в этом руководстве определяют условия или методы, которые могут привести к повреждению оборудования или другого имущества.

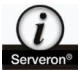

ПРИМЕЧАНИЕ: заявления содержат дополнительную важную информацию.

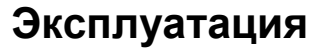

После установки монитор требует минимальной настройки до ввода в эксплуатацию. Чтобы получить данные DGA с монитора, установите уровни предупреждения и аварийной сигнализации, графики отбора проб, образцов и т. Д. Используйте прилагаемое программное обеспечение TM View. См. Руководство пользователя программного обеспечения TM View. Для получения дополнительной информации руководства можно получить на веб-сайте Qualitrol [\(www.qualitrolcorp.com\)и](http://www.qualitrolcorp.com)/)ли, обратившись в службу технической поддержки Serveron по адрес[уsupport@serveron.com](mailto:support@serveron.com)

## **Калибровка**

Каждый монитор Serveron откалиброван на заводе. После установки и ввода в эксплуатацию функция автоматической калибровки монитора автоматически проверяет калибровку каждые три дня. Serveron рекомендует проверять калибровку монитора каждые шесть месяцев, сравнивая график данных проверки в TM View с значениями PPM на калибровочном цилиндре. Иногда может потребоваться повторная калибровка по мере того, как возраст монитора увеличивается. Это можно выполнить удаленно, если имеется удаленная связь с монитором или на месте на мониторе.

## **Настройки аварийной сигнализации**

После установки монитора и после начального 48-часового периода стабилизации можно установить уровень предосторожности и уровень аварийной сигнализации, хотя рекомендуется подождать минимум 7 дней, чтобы можно было установить тенденции газа. Эти уровни можно установить с помощью включенного программного обеспечения TM View.

Не существует универсальных правил, касающихся значений, на которых следует устанавливать уровни предупреждения и аварийной сигнализации на мониторе. В наиболее общем случае настройки предупреждения и настройки аварийной сигнализации отключены, пока монитор работает в течение примерно тридцати (30) дней, чтобы установить тенденции газирования и базовый уровень PPM для каждого из восьми газов. После того, как базовые данные PPM будут установлены, вы можете использовать историю, чтобы напрямую установить уровни предупреждения и аварийной сигнализации.

Следующие руководящие принципы IEEE могут быть полезны для установки начального уровня предосторожности и уровня аварийной сигнализации. Имейте в виду, что это рекомендации. Определенные настройки предосторожности и аварийной сигнализации для вашего трансформатора могут отличаться от этих рекомендаций.

## **Новые трансформаторы**

Установите уровень предостережения монитора на 50%, а уровень аварийной сигнализации - на 100% нижнего предела ПРЕДОСТЕРЕЖЕНИЯ ppm, предложенного IEEE PC57.104 Проект 11, опубликованный 21 апреля 2004 года; за исключением ацетилена, как указано ниже.

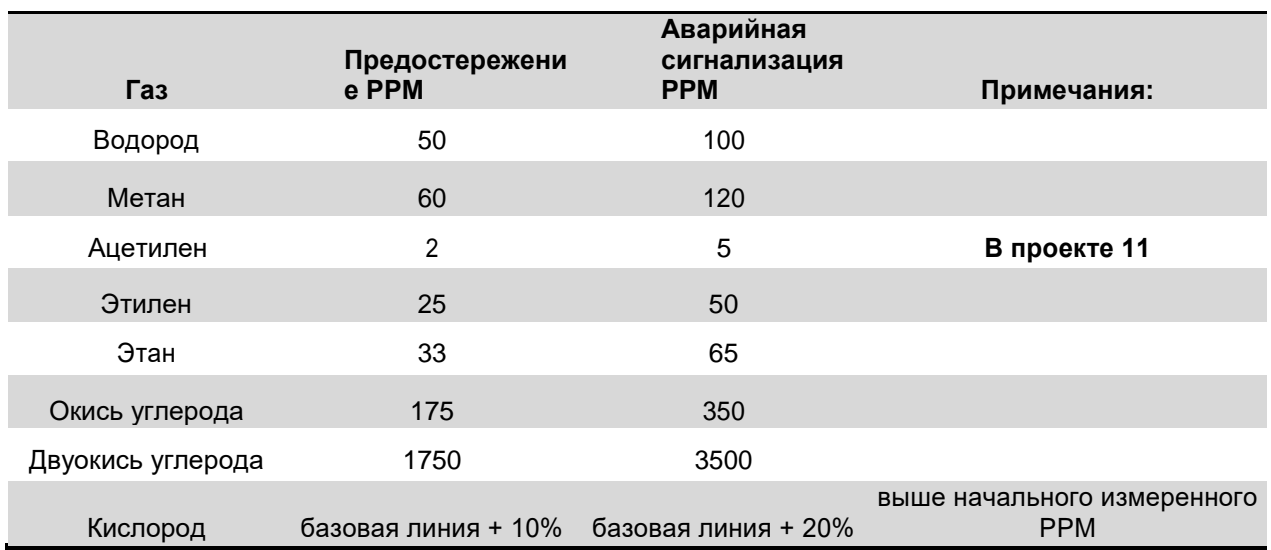

**Таблица 2: Рекомендуемые меры предосторожности / аварийной сигнализации для новых трансформаторов**

## **Стабильные трансформаторы**

Позвольте монитору работать и собирать данные в течение тридцати (30) дней, чтобы установить базовые уровни восьми отказоустойчивых газов. Установите уровни предупреждения / аварийной сигнализации монитора на измеренные уровни базовой линии + значение (PPM), показанное ниже.

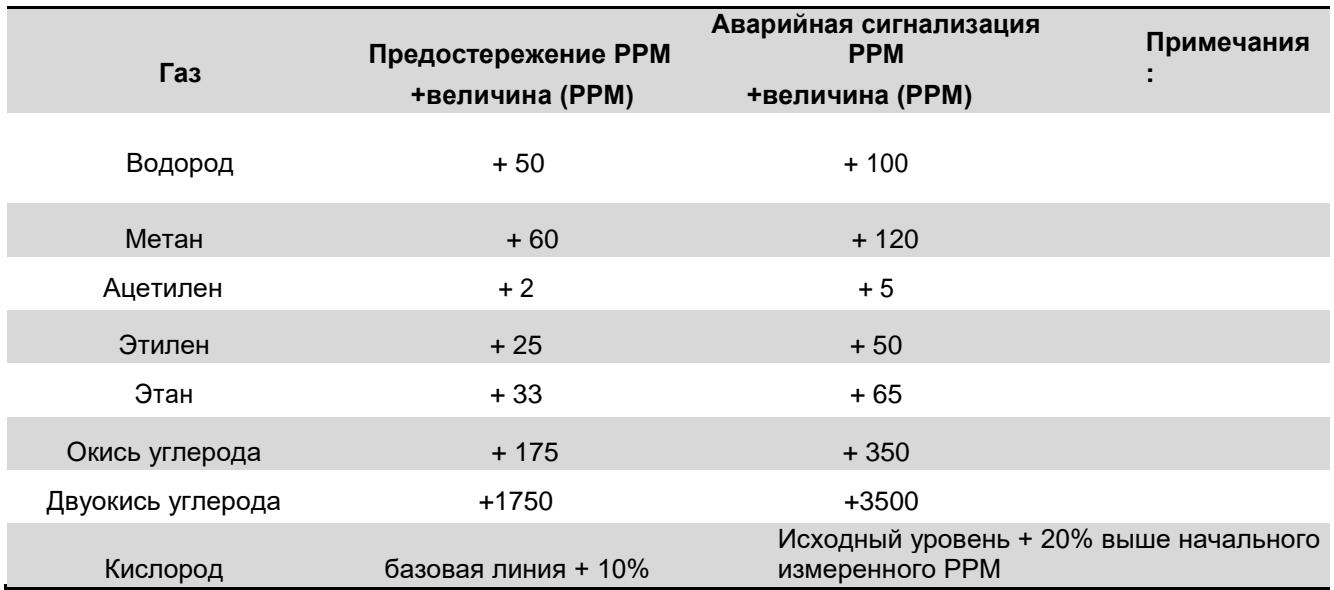

**Таблица 3: Рекомендуемые меры предосторожности /аварийной сигнализации для стабильных трансформаторов**

#### **Газовые трансформаторы, подвергшиеся дегазации**

Установите уровень предосторожности на 50%, а уровень аварийной сигнализации - на 100% от нижнего предела ПРЕДОСТЕРЕЖЕНИЯ ppm, предложенного IEEE PC57.104 Проект 11, опубликованный 21 апреля 2004 года; за исключением ацетилена, как указано ниже.

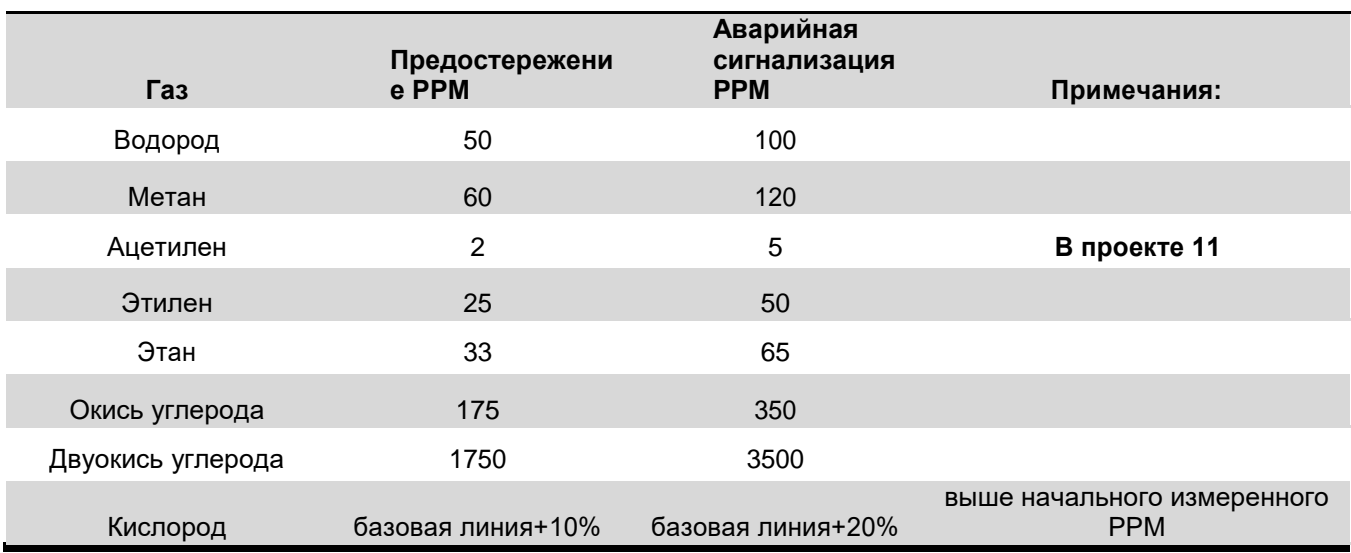

**Таблица 1: Рекомендуемые меры предосторожности / аварийной сигнализации для газообразующих трансформаторов после дегазации**

## Нестабильные трансформаторы (не дегазированные)

Для трансформаторов в этой категории не существует предопределенных рекомендаций. Чтобы установить уровни предосторожности и аварийной сигнализации, рекомендуется разрешить монитору работать в течение тридцати (30) дней для установления тенденций газирования и базовых измерений. После того, как эти данные будут собраны, вы можете проконсультироваться c(support@serveron.com)чтобы определить соответствующие меры предосторожности и аварийной сигнализации для трансформатора.

## Просмотр данных монитора

Данные монитора можно просмотреть с помощью прилагаемого программного обеспечения TM View. Копию программного обеспечения TM View и руководства пользователя можно найти на компакт-диске, который поставляется вместе с монитором. В качестве альтернативы, монитор может передавать данные в системы SCADA с использованием протоколов DNP3, Modbus или IEC 61850. Для получения дополнительной информации об интеграции монитора с системой SCADA обратитесь к представителю Serveron.

## Передняя панель LED's

Монитор имеет три светодиода, расположенных на передней панели. Их функции описаны ниже:

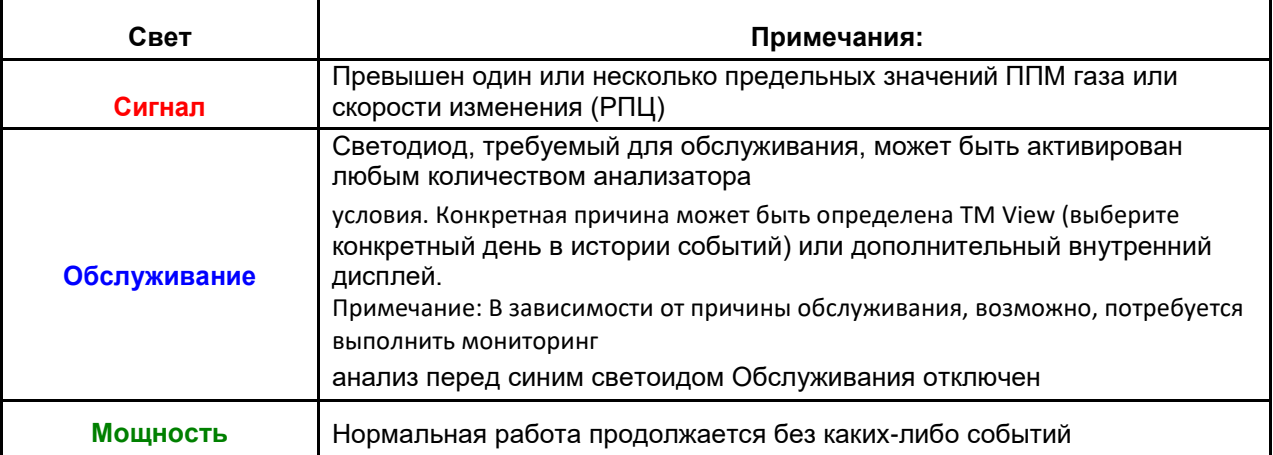

Таблица 5: Передняя панель LED

# **Примеры сервис-обязательных условий**

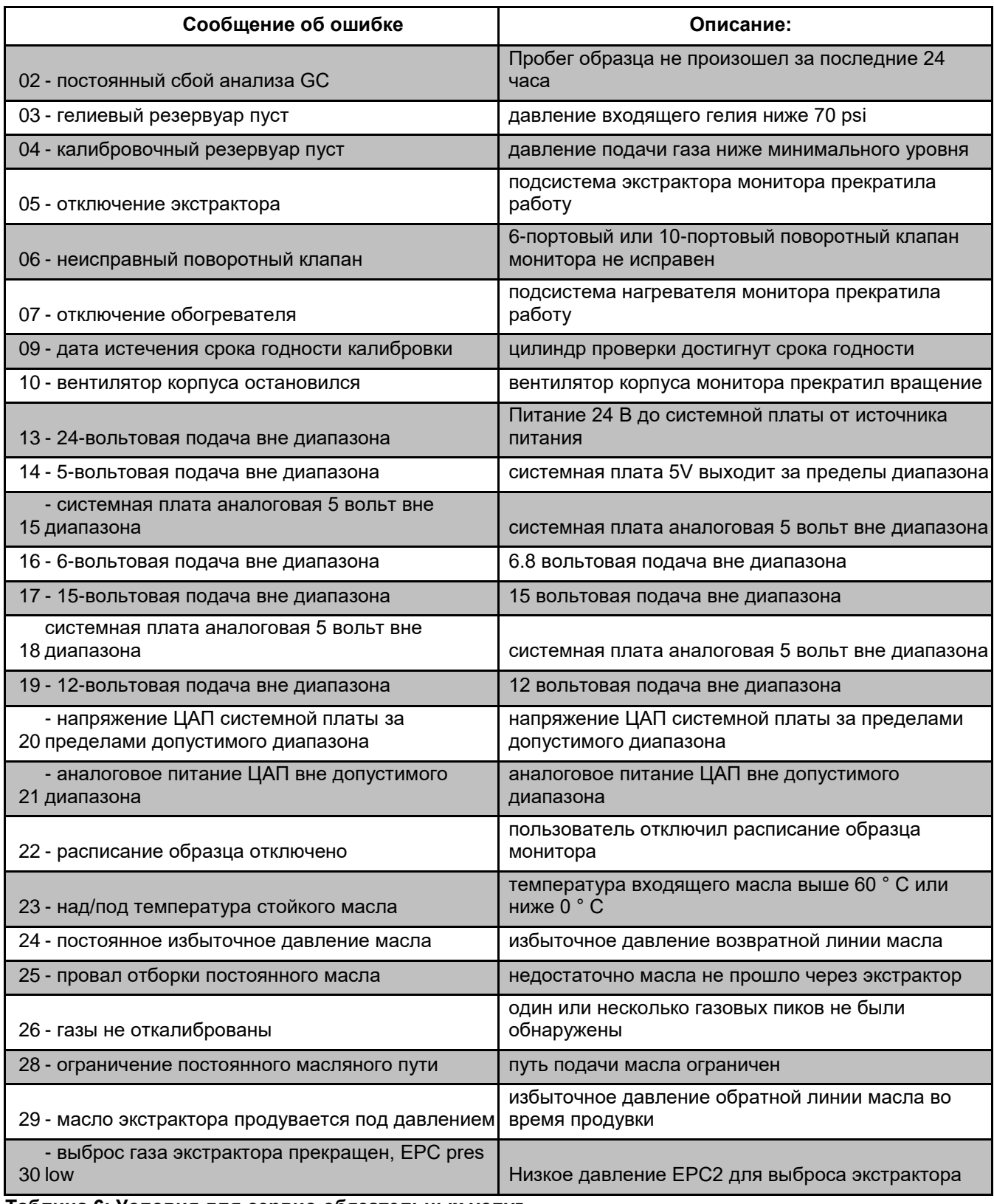

**Таблица 6: Условия для сервис-обязательных услуг**

# **Отключение монитора**

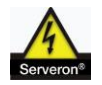

**Предупреждение: Убедитесь, что гелий всегда поставляется в монитор. ПРЕДУПРЕЖДЕНИЕ: Не оставляйте гелиевые входы в атмосфере в течение длительного времени.**

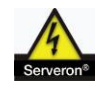

**ПРЕДУПРЕЖДЕНИЕ. Если монитор будет выключен более, чем на 24 часа, следуйте соответствующей процедуре отключения**

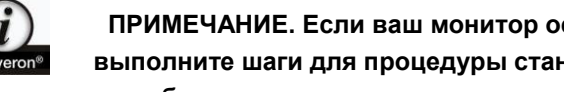

**ПРИМЕЧАНИЕ. Если ваш монитор оснащен устройством для снятия давления в экстракторе, выполните шаги для процедуры стандартного выключения. Если не установлено устройство для сброса давления, выполните следующие действия:**

**шаги для процедуры пересмотренного выключения.**

#### **Стандартная процедура отключения**

- 1. Выключите монитор на выключателе питания на блоке питания.
- 2. Закройте все клапаны подачи и возврата масла Serveron (желтый, черный и зеленый).
- 3. Закройте гелиевые и калибровочные газовые баллоны.
- 4. Установите крышки латунных вентиляционных труб в горячей зоне ( рис. 4 ).

#### **Пересмотренная процедура отключения**

- 1. Отключите монитор. Закройте вторичный запорный клапан Serveron (темнозеленый) и клапан возврата масла Serveron (черный).
- 2. Отсоедините линию подачи масла от вторичного отсечного клапана, как показано ( рис. 1 ), и маслоотводящую трубу из обратного клапана масла, как показано ( рис. 2 ). Поместите контейнер под эти фитинги, чтобы подхватить масло. При необходимости используйте абсорбирующие тряпки / прокладки.

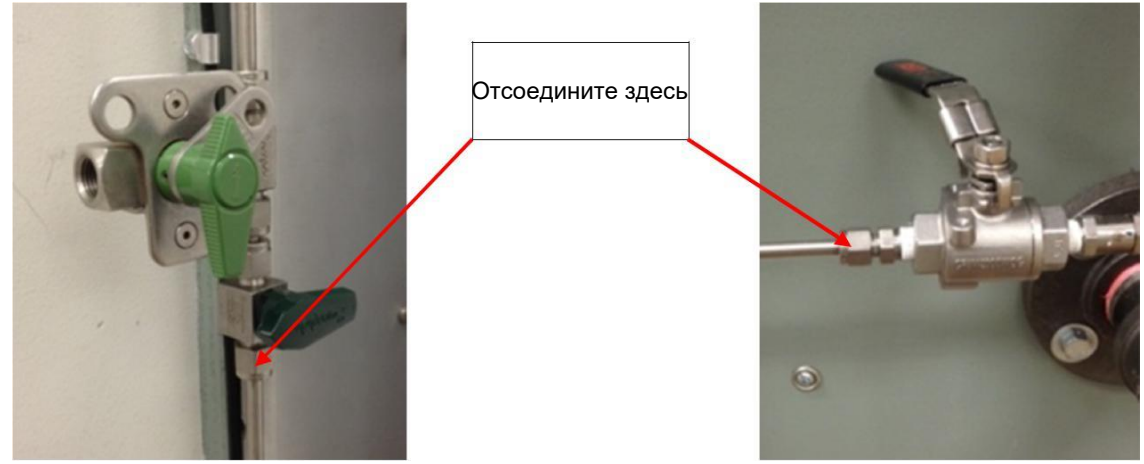

**Рисунок 1 Рисунок 2**

3. Включите монитор и дайте ему возможность откачивать масло из экстрактора до тех пор, пока поток не прекратится (около 10 минут).

- 4. Выключите монитор, снова подсоедините маслопровод и масляную трубу к фитингам, отсоединенным выше.
- 5. Если монитор будет выключен более, чем на 72 часа, удалите черную трубку из вентиляционных труб горячей зоны и снова установите латунные колпачки ( рис. ).
- 6. Закройте поставки гелия и контрольного газа.

## **Запуск после отключения**

## **От стандартного отключения**

- 1. Снимите латунные колпачки вентиляционной трубки из горячей зоны (если она была установлена ранее) и установите черные выпускные линии вентиляционной трубы(ориентация не важна).
- 2. Откройте гелиевые и калибровочные газовые баллоны (если предварительно закрыты).
- 3. Убедитесь, что все клапаны поставки масла и возвратные клапаны открыты.
- 4. Выключите монитор на выключателе питания на блоке питания.

#### **От пересмотренного отключения**

- 1. Откройте гелиевые и контрольные газовые поставки (если ранее закрыты).
- 2. Извлеките латунные колпачки из вентиляционных трубок горячей зоны (если они снова установлены) и снова подключите черную трубку к вентиляционным трубам.
- 3. Сначала убедитесь, что все клапаны закрыты, включая возвратный клапан трансформаторного масла.
- 4. Снимите латунный колпачок с верхней части отводного прибора и прикрепите трубопровод для отвода ( рис. 3 ). Подготовьте контейнер под трубой, чтобы подхватить масло.
- 5. Убедитесь, что клапан подачи трансформатора и клапан подачи масла Serveron (желтая рукоятка) открыты.
- 6. Убедитесь, что вторичный запорный клапан Serveron (темно-зеленая рукоятка ) открыт, а ручной порт для образца ( светло-зеленой ручки ) закрыт.
- 7. Убедитесь, что обратный клапан трансформатора закрыт, и открыт масляный возвратный клапан Serveron ( черная ручка ).
- 8. Включите питание монитора и подождите, пока масло не выйдет из воздухоочистительной трубки в контейнер. Это займет около 10 минут, в зависимости от длины подающей и возвратной труб и температуры окружающей среды.

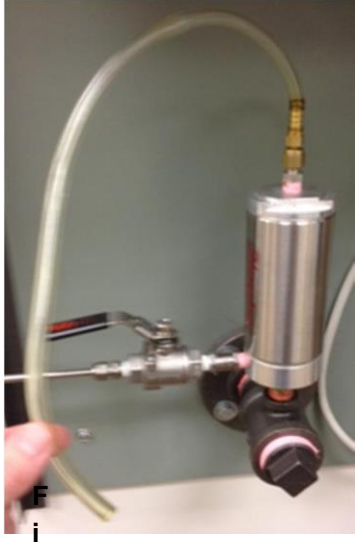

**Рисунок 3: Трубка отвода**

9. Когда из воздухоотводной трубки начнет выходить масло без пузырьков, выключите монитор. Закройте масляный возвратный клапан Serveron ( черная ручка ). Снимите воздухоотводную трубку и поставьте обратно латунную крышку. Откройте масляный возвратный клапан Serveron (черная ручка) и возвратный клапан трансформатора. 11

10. Включите монитор. После того, как монитор стабилизируется по температуре, он возобновит свой обычный график выборки.

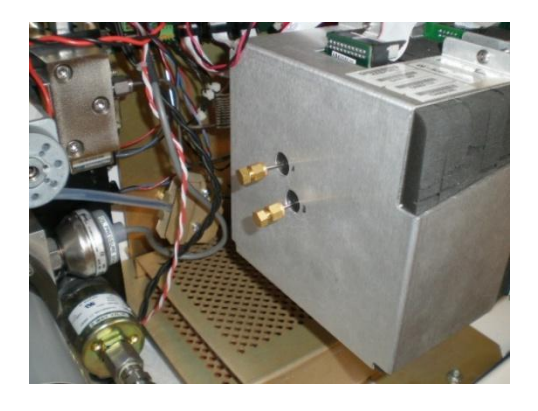

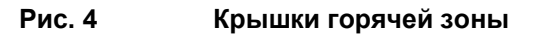

# **Ручная выборка DGA**

Ручной порт образца (дополнительно - рис. 5 ) можно установить в линию с трубкой для подачи масла монитора. Serveron рекомендует этот порт для ручной выборки, чтобы лучше коррелировать данные монитора с ручными данными DGA. Порт образца включает ¼-дюймовый запорный клапан с фитингом FNPT ¼ дюйма. Процедура ручной выборки следующая:

- 1. Закройте вторичный запорный клапан (темно-зеленая ручка) на мониторе.
- 2. Подключите устройство ручной выборки.
- 3. Откройте ручной порт образца (светло-зеленая ручка), чтобы вывести ручной образец
- 4. Закройте ручной порт образца и закрепите блокирующее устройство замком, болтом или обвязкой.
- 5. Откройте вторичный запорный клапан на мониторе.

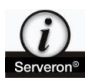

**ПРИМЕЧАНИЕ. Если оставить закрытый вторичный запорный клапан, это приведет к неправильной работе монитора.**

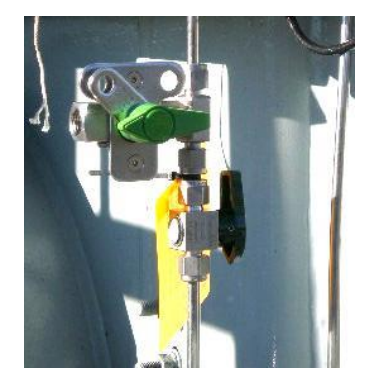

**Рисунок 5: Ручной порт выборки**

# **Техническое обслуживание**

TMx Monitor спроектирован так, чтобы требовать очень мало обслуживания. После первого непрерывного месяца использования следуйте приведенному ниже графику.

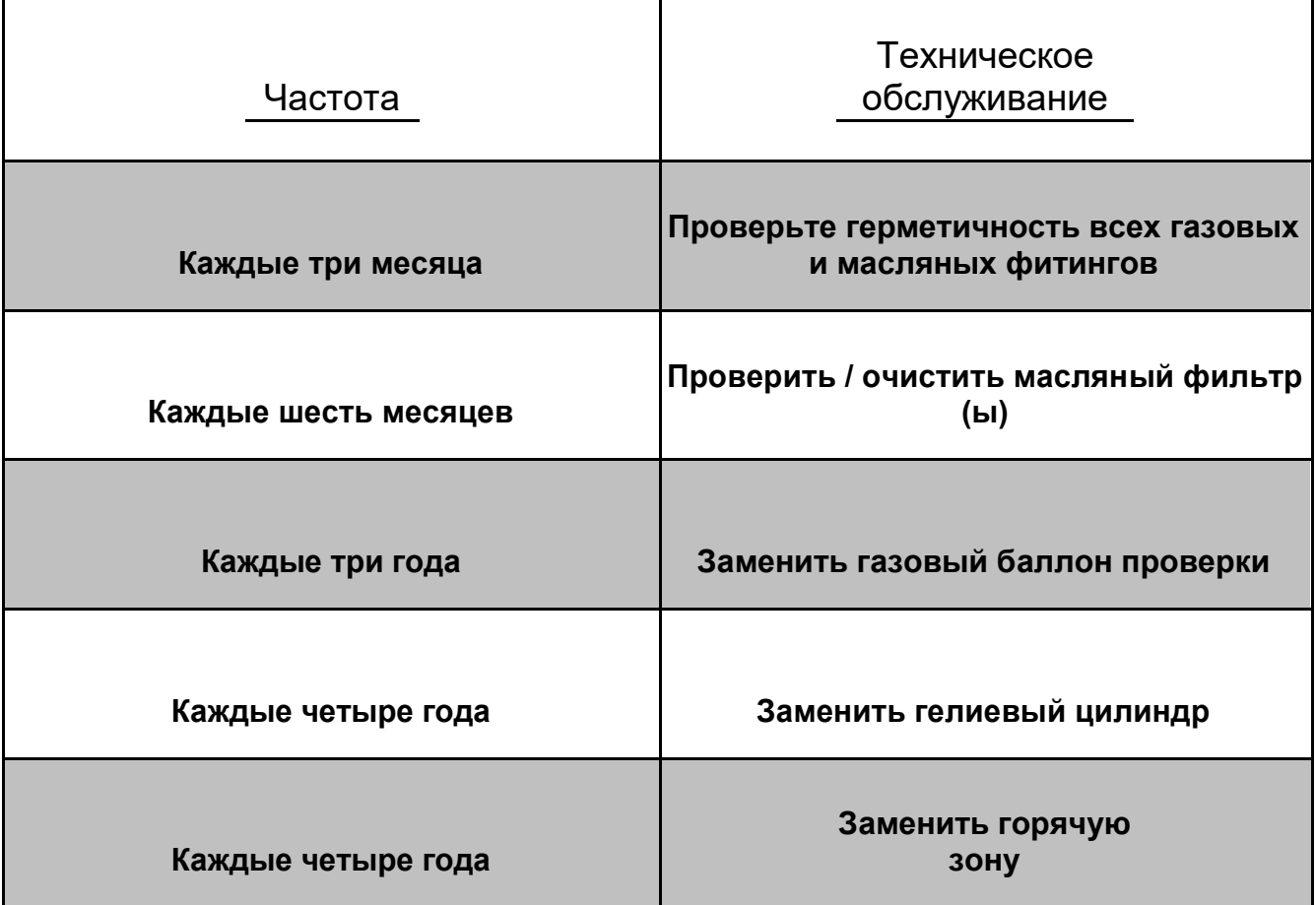

**Таблица 7: Плановое техническое обслуживание**

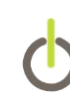

# **Гелий**

Правильный класс гелия, используемый с монитором, чрезвычайно важен. Это должен быть хроматографический или исследовательский класс (чистота 99,9995%, < 0,5 ppm H20) . Полный, стандартный (49L) цилиндр прослужит примерно 4 года, основываясь на четырехчасовом интервале выборки по умолчанию, если система герметична. Важно, чтобы все гелиевые фитинги проверялись ежеквартально с помощью раствора, который проверяет утечку, такого как Snoop.®. Гелиевый цилиндр следует заменять, когда датчик высокого давления (правый датчик) читает приблизительно 150psi.

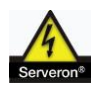

ПРЕДОСТЕРЕЖЕНИЕ: Использование гелия с более низкой чистотой или более высоким содержанием влаги приведет к снижению производительности монитора и ранней деградации подсистемы GC.

**ПРЕДУПРЕЖДЕНИЕ: когда стандартный гелиевой цилиндр полный, на него оказывается давление выше 2000 фунтов на квадратный дюйм (138 бар). Всегда соблюдайте рекомендации Ассоциации по сжатому газу (CGA) при обслуживании и транспортировке сжатых газов.**

#### **Замена гелиевого цилиндра**

Необходимые инструменты:регулируемый ключ

Для замены гелиевого цилиндра выполните следующие действия:

- 1. Закройте как клапан гелиевого цилиндра, так и ручку черного регулятора по часовой стрелке до положения полного выключения.
- 2. Если присутствует гелиевая сушилка, ее можно полностью удалить, поскольку она больше не потребуется, если используется подходящий класс гелия. Если имеется достаточное количество гелиевой трубки, ее можно подключить непосредственно от регулятора к гелиевому входу на правой стороне монитора. Сушилку и небольшую 10-дюймовую часть гелиевой трубки можно отбросить.

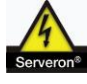

**ПРЕДУПРЕЖДЕНИЕ. Избегайте длительного пребывания гелиевого входа монитора в атмосфере в течение длительного времени, так как влажность может попасть в GC через этот путь, если он оставлен открытым.**

- 3. Снимите регулятор с цилиндра с помощью подходящего ключа. Обязательно поддерживайте регулятор при снятии с цилиндра, для того, чтобы нержавеющая гелиевая линия не была повреждена.
- 4. Снимите ремень (если он имеется) вокруг цилиндра и замените цилиндр. Установите новый цилиндр в кронштейн, убедившись, что клапан цилиндра правильно установлен. Закрепите ремень на цилиндре (если имеется).
- 5. Переустановите регулятор на клапан цилиндра и затяните. При необходимости переставьте цилиндр.
- 6. Откройте клапан гелиевого цилиндра полностью против часовой стрелки, затем полностью откройте черную ручку регулятора.
- 7. Проверьте герметичность с помощью средства проверки утечки.

#### **Регулировка давления гелия**

#### Необходимые инструменты:

3/16 "или ¼" шестигранный ключ Ноутбук (если имеется) с серийным кабелем, поставляемым Serveron, и адаптером RJ45-to-DB9

Если регулятор гелия требует корректирования, сначала определите, какой тип регулятора присутствует, Concoa (рис. 6 ) или Airgas ( рис. 7 ). Для версии Concoa поднимите черную этикетку Concoa и используйте шестигранный гаечный ключ 3/16 ", чтобы повернуть шестигранный винт по часовой стрелке для увеличения давления и против часовой стрелки для уменьшения. Давление на нижней стороне (левый датчик) должно быть отрегулировано до 82 фунтов на квадратный дюйм. Для версии Airgas снимите колпачок с гайкой ¾ ", чтобы открыть шестигранный винт и использовать шестигранный гаечный ключ ¼ дюйма для регулировки давления аналогично 80 psi на левом уровне.

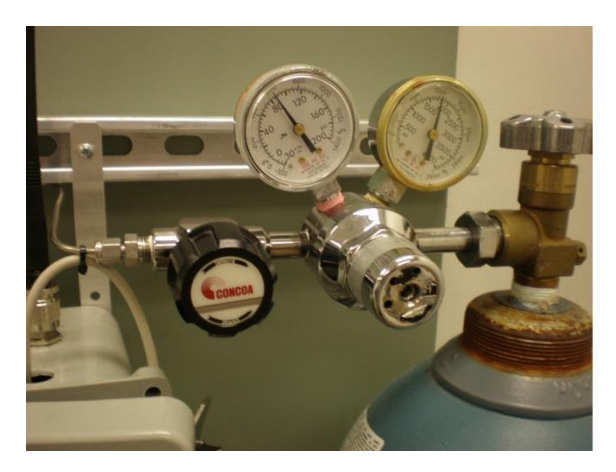

**Рисунок 6: Concoa регулятор Рисунок 7: Регулятор Airgas**

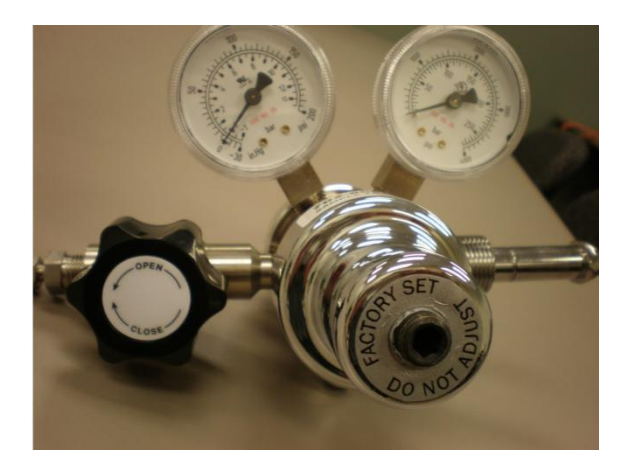

Если ноутбук доступен с Hyperterminal (или другим приложением эмуляции терминала), подключите к сервисному порту монитора J11 на системной плате с помощью последовательного кабеля и адаптера и установите CLI-сессию (интерфейс командной строки) с монитором. После входа в систему введите команду pres , чтобы начать прокрутку, считывание давления гелия в режиме реального времени. Следите за левой колонкой (давление подачи гелия), когда вы поворачиваете гаечный ключ Allen для увеличения или уменьшения давления. Изменение давления будет более быстрым, когда вы увеличите давление и дадите больше времени на выход давления, когда вы будете его уменьшать. НажмитеCtrl + C , чтобы остановить прокрутку, затем введите exit , если вы закончили сессию CLI.

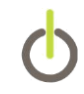

Если ваш регулятор Concoa имеет только один датчик или прошивку монитора**ниже**чем версия**3.9.11**,обратитесь в службу поддержки Serveron(**+1 866 273 7763**[support@serveron.com\)е](mailto:support@serveron.com))сли нужна помощь отрегулировать давление гелия.

## **Контрольный газ**

Контрольный цилиндр содержит сертифицированную NIST смесь газов, используемых монитором для автоматической калибровки. Содержимое цилиндра сертифицировано на три (3) года с даты анализа на этикетке цилиндра и должно длиться больше этого периода времени, основываясь на трехдневном графике выполнения проверки по умолчанию, при условии, что система герметична. Датчик на регуляторе следует проверять ежеквартально, а газовая система проверяет герметичность поквартально с помощью раствора для проверки утечки, такого как Snoop®. Контрольный цилиндр следует заменить, если показания датчика давления 25 psi (1,72 бар). Цилиндры для замены должны быть заказаны у Serveron.

#### **Замена контрольного цилиндра**

Необходимые инструменты: 9/16" ключ

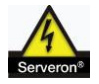

**ПРЕДОСТЕРЕЖЕНИЕ: Использование любых других калибровочных газовых смесей, не одобренных Serveron, приведет к плохой работе монитора и потенциальному повреждению подсистемы GC.**

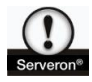

**ПРЕДУПРЕЖДЕНИЕ: при заполнении контрольный цилиндр находится под давлением более 500 фунтов на квадратный дюйм (34 бар). Всегда соблюдайте рекомендации Ассоциации по сжатому газу (CGA) при транспортировке и обслуживании сжатых газов.**

Выполните следующие действия, чтобы заменить контрольный цилиндр:

- 1. Закройте клапан на баллоне с калибровочным газом полностью по часовой стрелке и ослабьте гайку 9/16 ", которая крепит цилиндр к регулятору. Снимите пустой цилиндр.
- 2. Установите новый цилиндр в петлю Velcro® и зафиксируйте гайку 9/16 "на регуляторе. Откройте клапан на цилиндре полностью против часовой стрелки. Проверьте герметичность с помощью раствора для проверки утечки, например Snoop®.
- 3. Дата анализа и концентрации газа из нового цилиндра должны вводиться в конфигурацию монитора и выполнять очистку проверяемой газовой линии. Это может быть выполнено с помощью любого из следующих методов: TM View (ver 4.X и выше ), Hyperterminal или утилита конфигурирования TM.

#### **TM View**

1. В режиме TM View щелкните правой кнопкой мыши значок TM8 в дереве навигации (возможно, вам нужно будет находиться на вкладке «Данные проверки», в зависимости от вашей версии) и выберите «Новые »

#### Контрольный газовый цилиндр

2. Введите дату анализа и концентрации газа с этикетки цилиндра в таблицу и выберите ОК чтобы начать продувку газопровода.

#### Гипертерминал

- 1. Как только соединение CLI с монитором будет установлено, войдите в систему с Distributor для имени пользователя и Distributor для пароля.
- 2. Выполните следующие команды с концентрацией баллона и датой истечения, которая составляет три года с даты анализа:

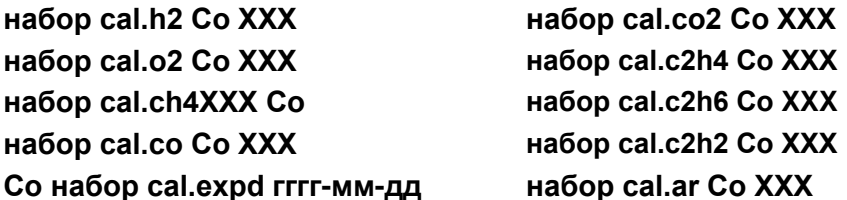

Затем выполните команду cal.purge, чтобы очистить линию проверки газа.

#### Утилита конфигурации ТМ

После того, как приложение открыто, выберите действие: Заменить контрольный газовый цилиндр. Введите дату анализа и концентрации газа на этикетке цилиндра. После выбора Continue, монитор выполнит продувку газовой линии.

## Корректирование регулятора газораспределения

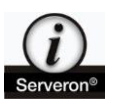

ПРИМЕЧАНИЕ: Для этой настройки требуется интерфейс CLI (интерфейс командной строки) к монитору в Hyperterminal или другом приложении эмуляции терминала на порте обслуживания монитора.

Регулируемое давление подачи для проверяющего газа составляет 8 psi + 2 psi Если давление для вашего монитора выходит за пределы этого диапазона, регулятор следует отрегулировать. Для проверяющего газа существуют два разных типа регулятора: Concoa и Scott . Корректировка немного отличается для каждой. Выполните следующие действия после определения конкретного типа регулятора на вашем мониторе.

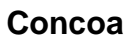

Необходимые инструменты: 3/16" шестигранный ключ

- 1. Подключитесь к монитору в CLI и определите текущее давление подачи газа проверки, выдав команду cal.purge.
- 2. Если давление выходит за пределы диапазона 8 psi + 2 psi , поднимите этикетку Concoa, чтобы открыть шестигранный винт регулировки и поверните винт по часовой стрелке, чтобы увеличить давление или счетчик по часовой стрелке, чтобы уменьшить давление.
- 3. Сначала используйте небольшие настройки и выдайте командуcal.purgeпосле каждого из них, чтобы проверить давление. Как только желаемое давление будет достигнуто, выйдите из сеанса CLI, набрав выхода .

#### **Scott**

Необходимые инструменты: 5/64" шестигранный ключ

- 1. Подключитесь к монитору в CLI и определите текущее давление подачи газа проверки, выдав команду cal.purge.
- 2. Если давление выходит за пределы диапазона 8 psi + 2 psi , ослабьте два установочных винта (они на 180 градусов друг от друга) на корпусе регулятора, как указано ( рис. 8 ). При желании вы можете полностью удалить наименее доступный из двух винтов и отбросить его.
- 3. Увеличьте или уменьшите давление подачи с помощью ручки, а затем снова выполните команду cal.purge, чтобы проверить давление (рис. 9 ). При необходимости повторите.
- 4. По завершении регулировки затяните установочный винт (и) на корпусе регулятора, соблюдая осторожность, чтобы не перетянуть. Выйдите из сеанса CLI с помощью монитора, набрав exit.

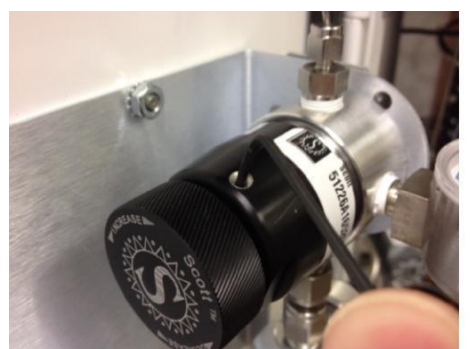

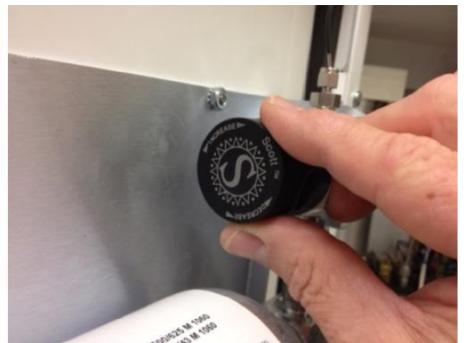

**Рисунок 8: Установочный винт регулятора Scott Рисунок 9: Регулировочная ручка**

#### **Газовые разделительные колонны (горячая зона)**

Горячая зона содержит газоразделительные колонны, которые отделяют и количественно определяют газы после их извлечения из масла. Как упоминалось ранее, горячая зона считается расходной деталью, которую следует заменить после четырех лет использования из-за нормальной деградации столбцов с течением времени. Механически горячую зону очень легко заменить. Однако после замены требуется калибровка системы. Для этой замены и системной калибровки доступно обучение. Обратитесь в службу поддержки Serveron**по телефону+1 (866) 273-77633**или**Support@Serveron.comдля получения** информации об обучении.

## **Проверка / очистка масляного фильтра**

Масляный фильтр для подачи поступающего масла использует 250-микронный фильтр для фильтрации мусора от поступающего масла. Фильтр следует проверять каждые шесть месяцев. Старые мониторы могут иметь два фильтра для линий подачи и возврата масла. Оба фильтра должны быть проверены в одно и то же время. Выполните следующие шаги, чтобы проверить / очистить масляный фильтр:

Необходимые инструменты: регулируемые гаечные ключи (2), проволочная щетка, ветошь.

- 1. Выключите монитор на выключателе источника питания. Закройте вторичный запорный клапан Serveron (темно-зеленая ручка) и возвратный клапан масла Serveron ( черная ручка).
- 2. Поддерживая корпус фильтра одним гаечным ключом, ослабьте крышку фильтра с помощью другого ключа. Отвинтите колпачок и выньте экран, вытащив его ( рис. 10). Имейте при себе тряпку для очистки остаточного масла
- 3. Удалите весь мусор с помощью проволочной щетки. Не используйте растворители или чистящие средства, так как они попадут в масло.
- 4. Замените экран и крышку фильтра и затяните. Откройте два закрытых клапана и включите монитор.

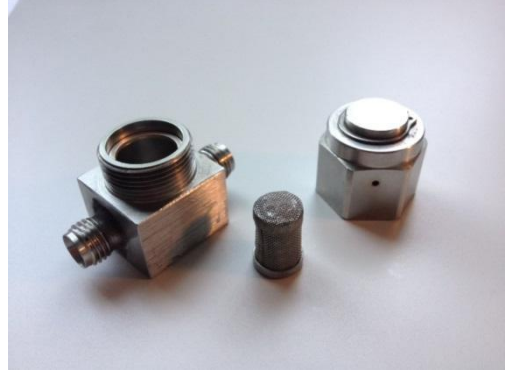

**Рисунок 10: Масляный фильтр** 19

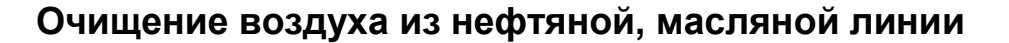

Необходимые инструменты: шт. Трубки Tygon® для крепления к воздухоочистителю, контейнер для улавливания масла

Если какая-либо часть линии подачи или возврата масла отключена по какой-либо причине, воздух может быть введен в линии и должен быть отключен до того, как монитор будет возвращен в эксплуатацию.

- 1. Сначала убедитесь, что все клапаны закрыты.
- 2. Убедитесь, что источник гелия подключен к монитору и что клапан регулятора и гелиевого цилиндра открыт.
- 3. При выключенном мониторе снимите колпачок с верхней части отводящего устройства и прикрепите пробирку для удаления воздуха. Подготовьте контейнер под трубой, чтобы подхватить масло.
- 4. Убедитесь, что клапан подачи трансформатора и клапан подачи масла Serveron (желтая рукоятка) открыты.
- 5. Убедитесь, что вторичный запорный клапан Serveron (темно-зеленая рукоятка ) открыт, а ручной порт для образца ( светло-зеленой ручки ) закрыт.
- 6. Убедитесь, что обратный клапан трансформатора закрыт, и открыт масляный возвратный клапан Serveron ( черная ручка ).
- 7. Включите питание монитора и подождите, пока масло не выйдет из воздухоочистительной трубки в контейнер. Это займет около 10 минут, в зависимости от длины подающей и возвратной труб и температуры окружающей среды.
- 8. Когда из воздухоотводной трубки начнет выходить масло без пузырьков, выключите монитор. Закройте масляный возвратный клапан Serveron ( черная ручка ). Снимите воздухоотводную трубку и поставьте обратно латунную крышку. Откройте масляный возвратный клапан Serveron (черная ручка) и возвратный клапан трансформатора.
- 9. Включите монитор. После того, как монитор стабилизируется по температуре, он возобновит свой обычный график выборки.

#### **Вакуум-наполнение трансформатора**

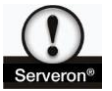

.

ПРЕДУПРЕЖДЕНИЕ: Если трансформатор будет иметь вакуум, примененный к нему во время наполнения маслом, мониторобязан быть изолирован от этого вакуума, закрыв Serveron клапан подачи масла ( желтая ручка) и клапан возврата масла Serveron ( черная ручка). Кроме того, после завершения операции наполнения не должно быть остаточного вакуума на подающем и возвратном клапанах трансформатора. Неспособность **надлежащим образом изолировать монитор от вакуума, может навсегда повредить мембрану экстрактора, требуя замены монитора.**

#### **Очистка монитора**

Внутренний- Внутренняя очистка монитора не требуется. Это может привести к повреждению внутренних компонентов монитора.

Внешний - Внешняя очистка монитора не требуется. Если требуется внешняя очистка, используйте только воду. Однако избегайте прямого распыления любой воды высокого давления вокруг уплотнения двери, светодиодов, кабельных сальников или гелиевых / масляных фитингов.

#### **Замена предохранителя**

Монитор использует источник автоматического переключения, рассчитанный на вход 115 В переменного тока +15% или 230 В переменного тока+ 15%.Тяга тока6A макс. при 115 В переменного тока и3 А макс. при 230 В переменного тока. Для питания (два держателя плавких предохранителей) установлены два4Aпредохранителей и два2,5Aпредохранителей для нагревателя корпуса анализатора ( черные держатели предохранителей).

**ПРЕДУПРЕЖДЕНИЕ. Заменяйте предохранители того же типа и номинала.**

## **Возврат материала в Serveron**

Номер RMA должен быть сначала выдан Serveron перед возвратом любого монитора или его части. Чтобы получить номер RMA, напишите[:support@serveron.com.В](mailto:support@serveron.com.)озвращенные предметы должны быть отправлены в оригинальной упаковке или похожей упаковке, чтобы избежать повреждений при доставке. Пожалуйста, отметьте отправку с номером RMA и вернитесь к:

#### **Serveron**

**20325 NW Von Neumann Dr., Suite 120**

**Beaverton, OR 97006 USA**

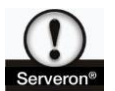

**ПРЕДУПРЕЖДЕНИЕ. Доставка анализатора без установки внутренней опоры из пенопласта (PN 010- 0038- XX, рис. 11) может привести к повреждению анализатора. Если вам нужно вернуть монитор на Serveron, а у вас нет надлежащего упаковочного материала, обратитесь в службу поддержки Serveron, чтобы надлежащий упаковочной материал был выслан вам.**

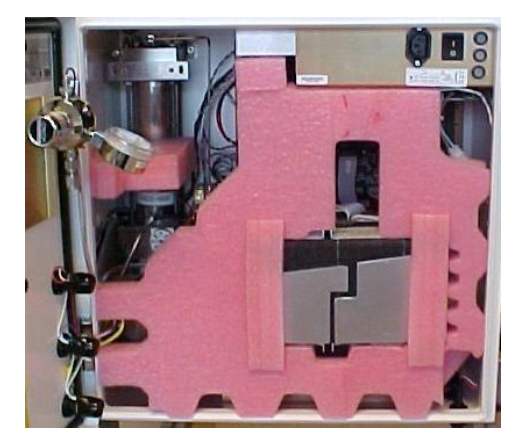

Рисунок 11: Внутренняя поддержка пенопластом

Serveron® Программа по выездному техническому обслуживанию

Компания Serveron на комплексной контрактной основе предоставляет своим заказчикам во всем мире услуги по наладке и пуску в эксплуатацию, а также регламентному обслуживанию.

Для дальнейшего повышения надежности на отдельные изделия, введенные в эксплуатацию силами специалистов Serveron, предоставляется расширенная гарантия.

#### Serveron ® Образовательные услуги

Профессиональная подготовка Serveron (предназначенная для достижения практических целей, основанных на производительности) подготавливает персонал, технический персонал и технический персонал для установки, тестирования, настройки, эксплуатации и обслуживания продуктов Serveron.

#### Serveron ® Ускоренная доставка

Компания Serveron предлагает ускоренные поставки многих изделий и обслуживание, включая замену деталей, выполнение ремонтных работ и поставки запасных частей.

#### О Serveron®

Средства оценки и управления условиями трансформатора Serveron имеют решающее значение для утилит в повышении надежности сети, одновременно оптимизируя управление и экономию их базы активов. Мы являемся лидером в онлайн-мониторинге DGA силовых трансформаторов с решениями по всему силовому трансформаторному флоту. Serveron - компания QUALITROL.

© Корпорация 2017 Serveron®. Все права защищены. Информация может быть изменена без предварительного уведомления.

QUALITROL является зарегистрированной торговой маркой компании ООО Qualitrol. Serveron, LOADGUIDE и TRUEGAS являются зарегистрированными товарными знаками, а TM1, TM2, TM3 и TM8 являются товарными знаками Serveron®

Все торговые марки, упомянутые в настоящем документе, являются собственностью соответствующих компаний. 810-1652-03 rev B.